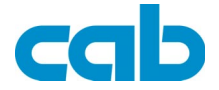

## USB-Schnittstelle Art.-No. 5942361

# Bedienungsanleitung

Ausgabe 12/04

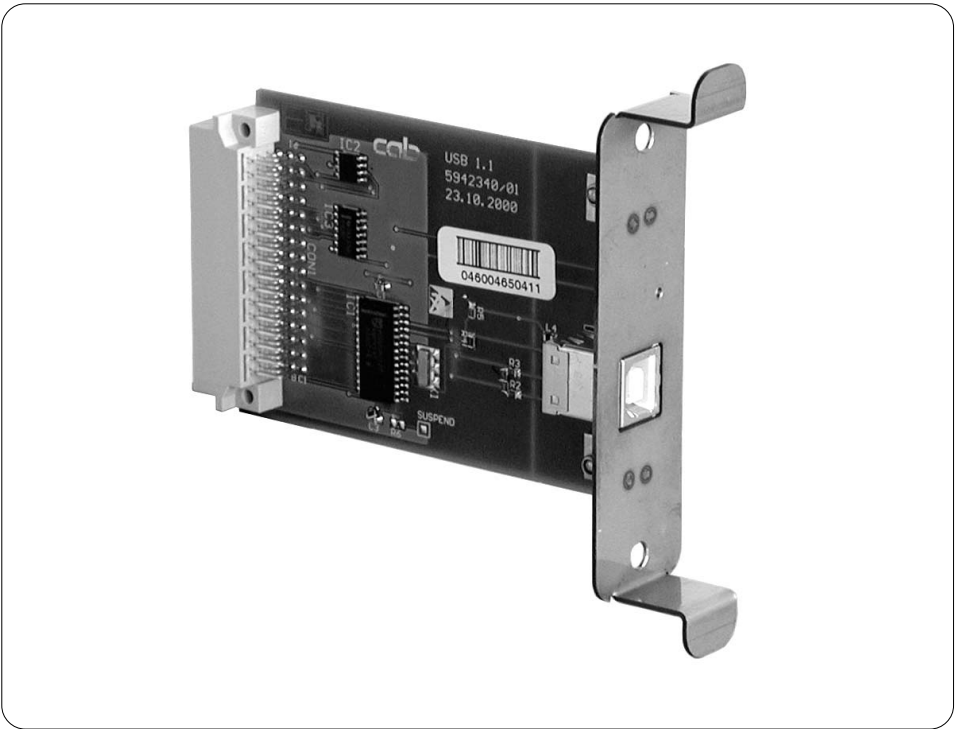

#### Produktbeschreibung

Die USB-Schnittstelle ist ein Erweiterungsmodul für die Drucker der A-Serie und ermöglicht einen Betrieb der Drucker an einer USB-Schnittstelle Ihres Computers unter Windows 98, Windows ME, Windows 2000 oder Windows XP.

#### **Montage**

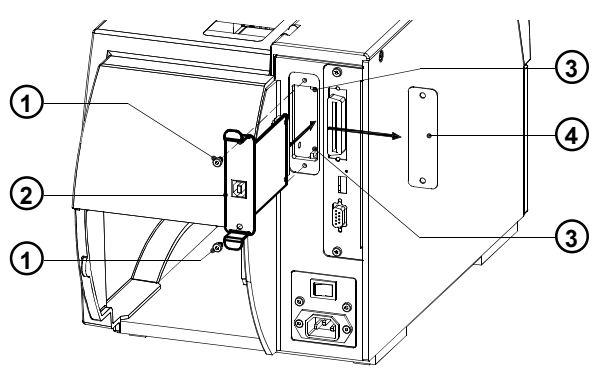

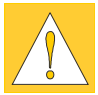

ACHTUNG ! Stellen Sie sicher, dass der Drucker ausgeschaltet ist.

- 1. Lösen Sie die Schrauben (1) und entfernen Sie die Blende (4).
- 2. Stecken Sie die USB-Schnittstelle (2) in die Führungen (3).
- 3. Schieben Sie die Schnittstelle bis zum Anschlag in den Drucker.
- 4. Sichern Sie die Schnittstelle mit den Schrauben (1).

#### **Anschluss**

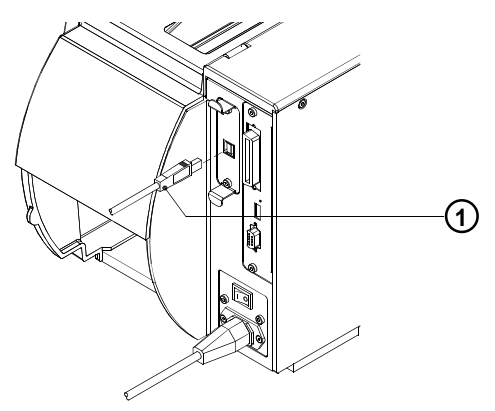

- Schließen Sie den Drucker mit einem A-B-Kabel (1) an den PC an.

### Installation des Druckertreibers

Zur Installation werden die Windows-Standardanwendungen benutzt. Der Ablauf der Installation ist von der Windows-Version abhängig.

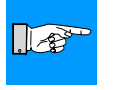

#### HINWEIS !

Windows 95 und Windows NT4.0 unterstützen keine USB-Schnittstellen.

Die Druckertreiber finden Sie auf der "Printer Accessories CD A-Series/ M-Series", die zum Lieferumfang des Druckers gehört oder im Internet unter www.cabgmbh.com.

- 1. Stellen Sie sicher, dass der USB-Anschluss hergestellt und der Drucker ausgeschaltet ist.
- 2. Schalten Sie den Computer ein.
- 3. Legen Sie die "Printer Accessories CD A-Series/ M-Series" in das CD-Laufwerk ein.
- 4. Beenden Sie alle laufenden Programme.
- 5. Schalten Sie den Drucker ein.
- 6. Der Windows Installationsassistent wird automatisch gestartet. Folgen Sie den Anweisungen auf dem Bildschirm. Geben Sie als Quelle für die Installationsdateien "D:\WINDRV\9X2000XP" ein. Dabei entspricht D dem Buchstaben ihres CD-Laufwerkes.
- 7. Während der Installation ist es möglich, dass die Fehlermeldung "Windows-Logo-Test nicht bestanden" erscheint. Setzen Sie die Installation trotzdem fort.
- 8. Im Windows Systemordner "Drucker" erscheint nach Fertigstellung der Installation ein Icon für den Drucker. Klicken Sie das Icon an und nehmen Sie die Druckereinstellungen nach Bedarf vor.

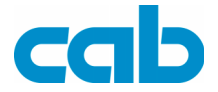

Gesellschaft für Computer- und Automations-Bausteine mbH & Co KG cab Produkttechnik GmbH & Co KG Postfach 1904 D-76007 Karlsruhe Wilhelm-Schickard-Str. 14 D-76131 Karlsruhe Telefon +49 (0) 721 / 66 26-111 Telefax +49 (0) 721 / 66 26-119 Web : http://www.cabgmbh.com e-mail : info@cabgmbh.com

copyright by cab / 9008290 / O51 / 1 Alle Rechte, auch die der Übersetzung, vorbehalten. Kein Teil des Werkes darf in irgendeiner Form (Druck, Fotokopie oder einem anderen Verfahren) ohne schriftliche Genehmigung von cab Produkttechnik GmbH & Co KG Karlsruhe reproduziert oder unter Verwendung elektronischer Systeme verarbeitet, vervielfältigt oder verbreitet werden.

Angaben zu Lieferumfang, Aussehen, Leistung, Maßen und Gewicht entsprechen unseren Kenntnissen zum Zeitpunkt der Drucklegung. Änderungen sind vorbehalten.